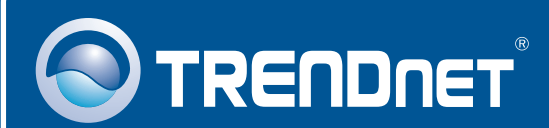

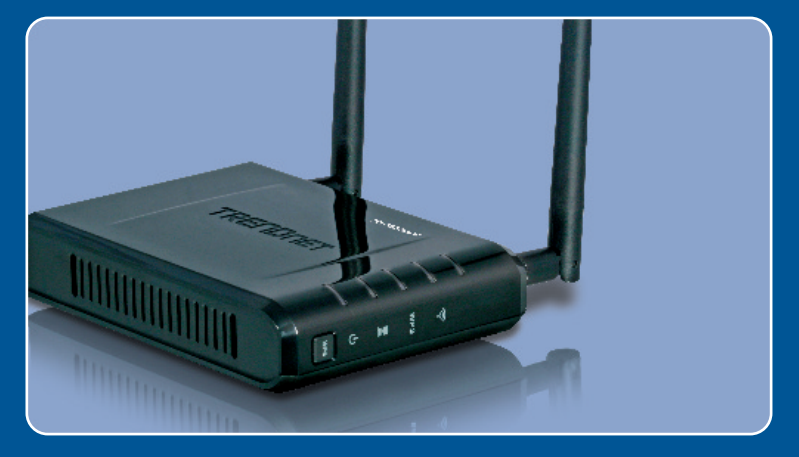

# Lühike paigaldusjuhend

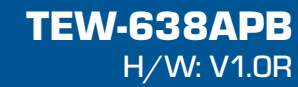

# **Sisukord**

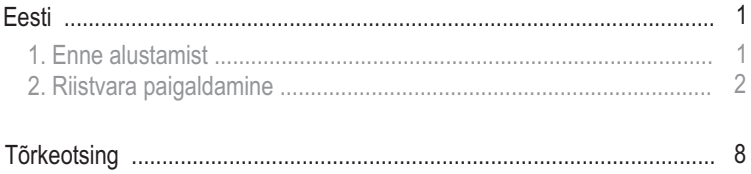

# **1. Enne alustamist**

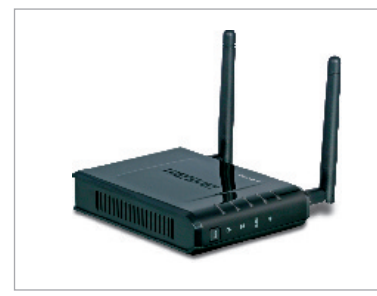

## **Pakendi sisu**

- TEW-638APB
- Kasutusjuhend CD-plaadil
- IEW-638A<br>• Kasutusjuh<br>• Mitmekeelr<br>• paigaldusju<br>• AC toiteplo<br>• 1 RJ-45 ka Mitmekeelne lühike paigaldusjuhend
- AC toiteplokk (12V DC, 1A)
- 1 RJ-45 kaabel

## **Minimaalsed nõuded süsteemile**

- Veebibrauser: Internet Explorer (6 või uuem)
- Korralikult paigaldatud võrgukaardi või traadita adapteriga arvuti.<br>• Vaba LAN-pordiga ruuter.
- 
- ?Vaba LAN-pordiga ruuter. A RJ-45 võrgukaabel.

## **Rakendus**

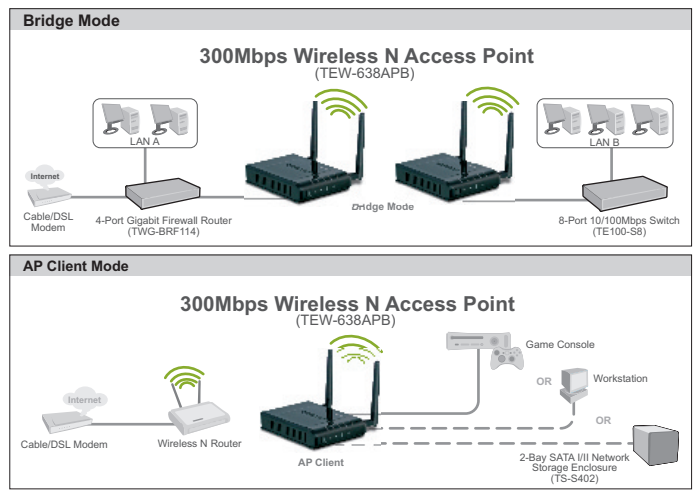

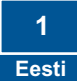

# **2. Riistvara paigaldamine**

## **Märkus:**

- 1: Leidke Access Pointile optimaalne asukoht. Tavaliselt on Access Pointile parim koht traadita arvutivõrgu keskel. Seadistades TEW-638APB`d, ühendage arvuti sama ruuteri külge.
- 2: Enne paigaldamist blokeerige mistahes viirusetõrje ja tulemüüriprogramm.

## **Windowsi kasutajatele**

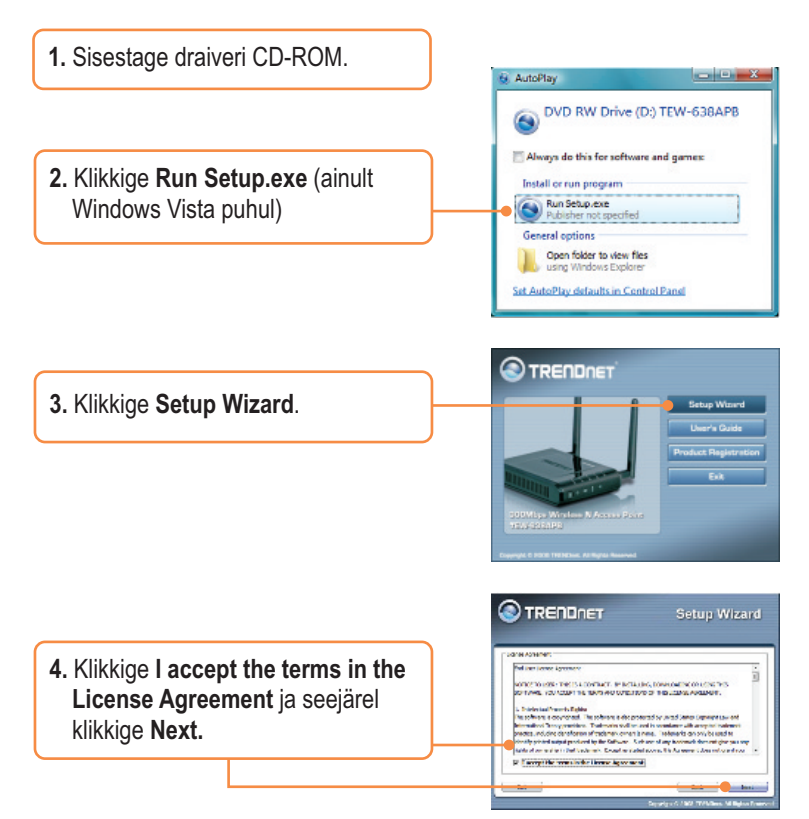

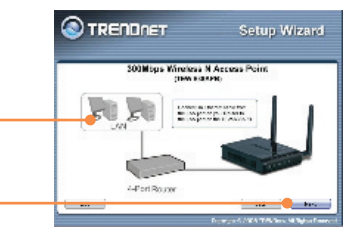

kaabel oma ruuteri LAN pordist TEW-638APB LAN porti. Seejärel klikkige **Next**.

**5.** Ühendage kaasasolev RJ-45

- **6.** Ühendage RJ-45 kaabel oma ruuteri LAN pordist arvuti Etherneti porti.
- **7.** Ühendage AC toiteplokk access pointiga, siis pistke seinakontakti ja seejärel klikkige **Next**.

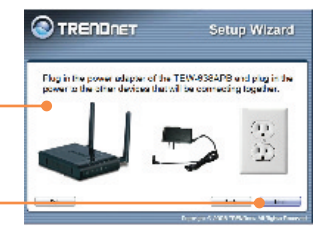

**OTRENDAET** Setup Wizard arch for democratic free memory **8.** Valige loetelust TEW-638APB ja **KALAdésia**<br>Mercapatan seejärel klikkige **Configure**. **School** 

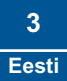

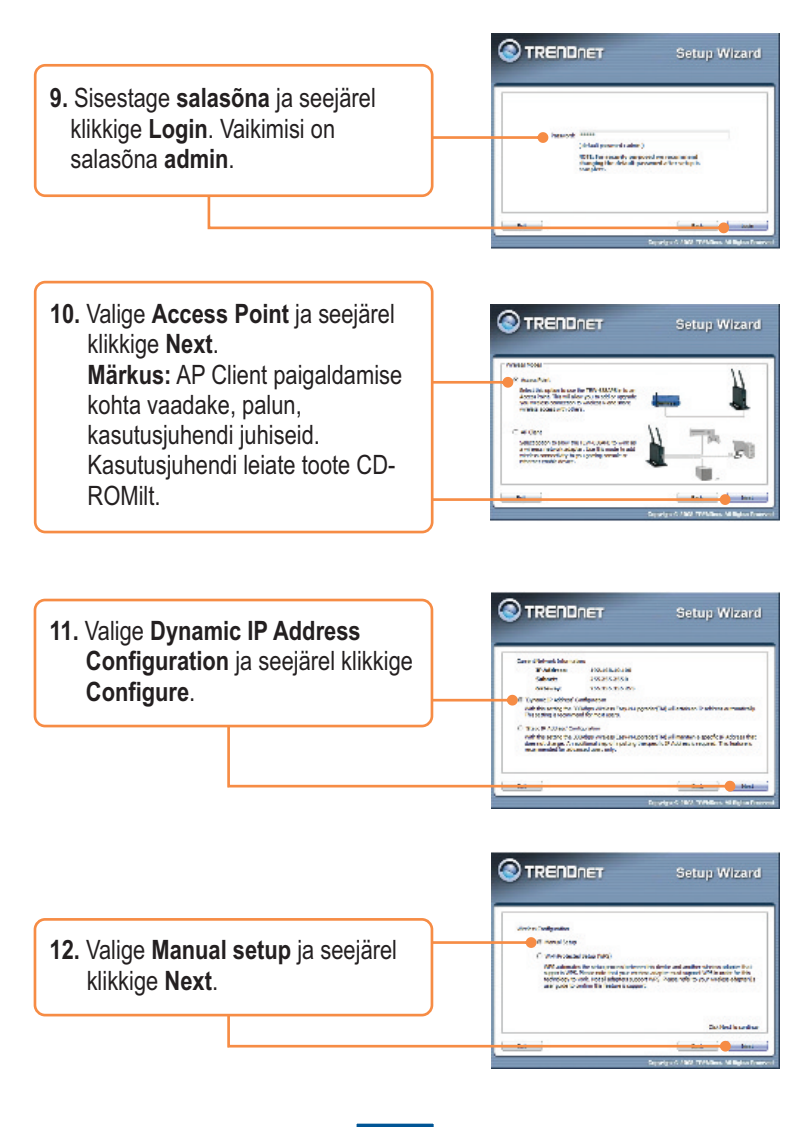

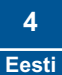

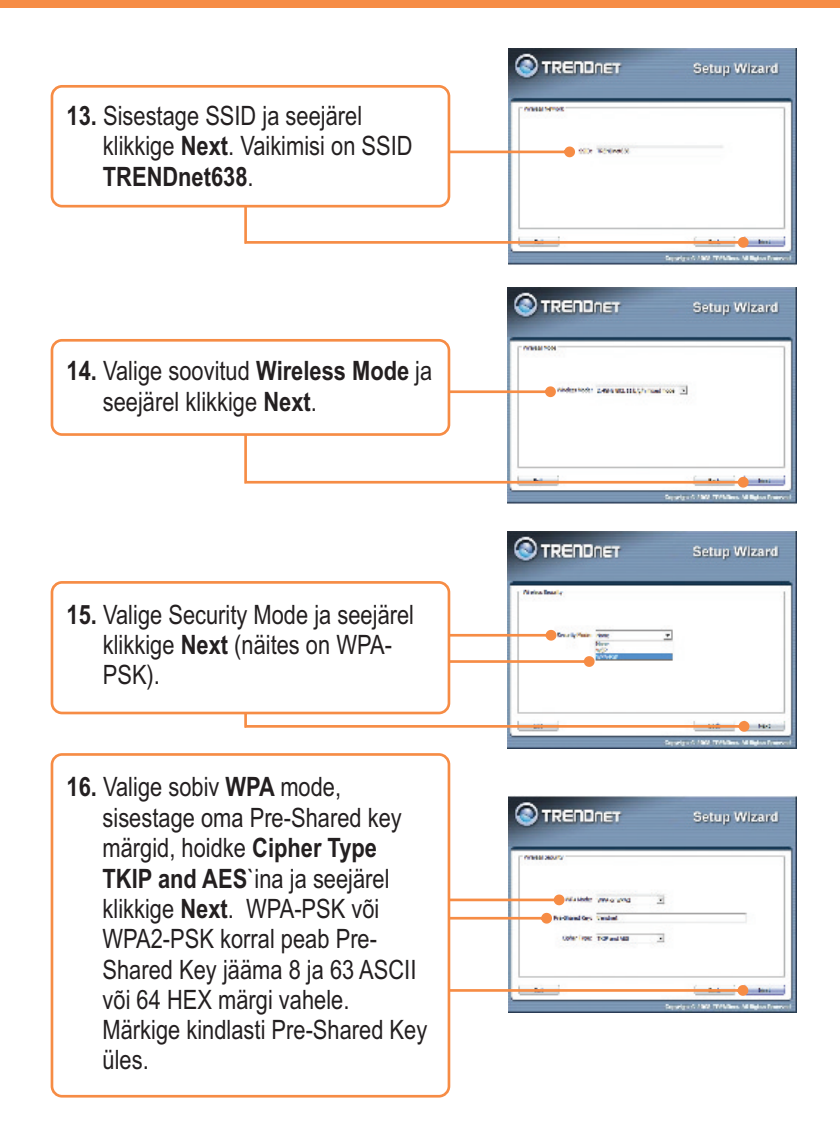

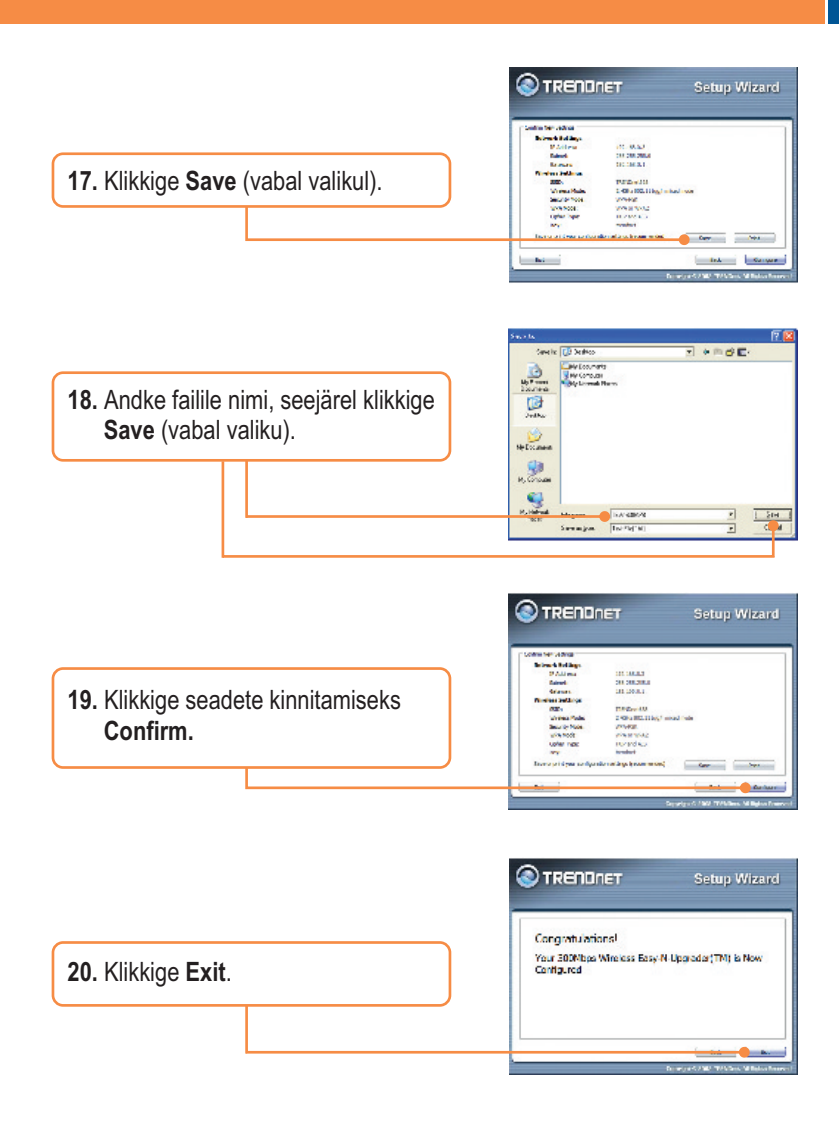

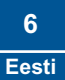

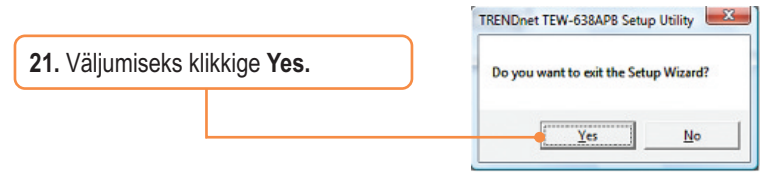

**Märkus:** Traadita arvuti ühendamise kohta TEW-638APB`iga vaadake Tõrkeotsingu osast küsimust 1.

## **Paigaldamine on lõppenud.**

Täpsemat teavet TEW-638APB seadistamise ja edasijõudnud valikute kohta leiate käsiraamatust Easy Go CD-plaadilt või TRENDneti veebilehelt www.trendnet.com

**Teie seadmete registreerimine**

Et kindlustada teid parima teeninduse ja toega, palun leidke moment, et registreerida teie toode OnLines - **www.Trendnet.com/register** Täname, et te valisite TRENDnet'i.

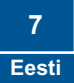

#### **K1: Kõik seadistused on õiged, aga ma ei saa siiski Access Pointiga traadita ühendust.**

**V1:**  Esiteks, Esiteks, kontrollige, et Access Pointil põlevad wireless tuled. Teiseks, tõmmake Access Pointil toide välja. Oodake 15 sekundit, seejärel pistke toide taha tagasi. Kolmandaks, võtke ühendust oma traadita võrgukaardi tootjaga. Veenduge, et traadita võrgukaart on seadistatud õige SSID`iga. Vaikimisi Access Pointi SSID on TRENDnet638. Kui teil on Access Pointil krüpteerimine lubatud, seadistage traadita võrgukaart sama Preshared key`iga.

#### **: Ma proovin ühendada traadita lisaadapterit, aga ei mäleta encryption (võrgu) key. Mida K2 ma peaksin tegema?**

**V2:** Logige traatühendusega arvutist Access Pointi seadistuslehele. Klikkige Wireless -> Security. Encryption key on seal loetelus.

#### **: Mul on traadita adapter, mis võimaldab kasutada WiFi Protected Setup (WPS) kiirklahve. K3 Kuidas ma saan paigaldada WPS`i TEW-638APB ja traadita adapteri vahele?**

**V3:** Esiteks, vajutage **WPS** TEW-638APB esipaneelil olevat nuppu 10 sekundit. Teiseks, WPS`i häälestamise kohta vaadake lisainformatsiooni traadita adapteri kasutusjuhendist.

#### **: Ma järgisin lühikest paigaldusjuhendit ja panin uue salasõna. Kui ma login brauseri K4 seadistusse sisse, ilmub ekraanile veateade. Mida ma peaksin tegema?**

**V4:** Vaikimisi on kasutajanimi admin. Vaikimisi seadetes salasõna puudub. Kui Te logite brauseri seadistusse esimest korda sisse, ärge unustage sisestada kasutajanimena admin. Ärge jätke kasutajanime välja tühjaks.

### **: Kuidas ma saan seadistada TEW-638APB AP mode`i? K5**

**V5:** Palun vaadake kasutusjuhendist. Kasutusjuhend asub utiliidi CD-ROMil.

Kui teil endiselt esineb probleeme või on küsimusi **TEW-638APB** kohta, lugege lisateavet kasutusjuhendist draiveri ja utiliidi CD-plaadilt (inglise keeles) või võtke ühendust TRENDneti tehnilise toe osakonnaga

## **Sertifikaadid:**

Seade on testitud ning vastab FCC ja CE reeglitele.

Seade vastab järgmistele tingimustele:

(1) Seade ei tohi põhjustada ohtlikke häireid.

(2) Seade peab võtma vastu kõiki signaale, sealhulgas signaale, mis võivad põhjustada soovimatuid häireid seadme töös.

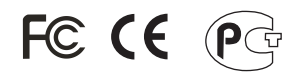

Elektri- ja elektroonikatoodete jäätmeid ei tohi ära visata koos olmejääkidega. Abivahendite olemasolu korral palume ümbertöötlemiseks sorteerida. Jäätmete ümbertöötlemise kohta küsige nõu oma kohalikult jaemüüjalt.

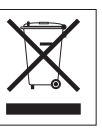

MÄRKUS: TOOTJA EI VASTUTA ÜHEGI TV VÕI RAADIO HÄIRE EEST, MIS ON PÕHJUSTATUD SEADME LUBAMATUST ÜMBEREHITAMISEST. IGASUGUNE ÜMBERMODIFITSEERIMINE TÜHISTAB AUTORIVASTUTUSE SEADMELE.

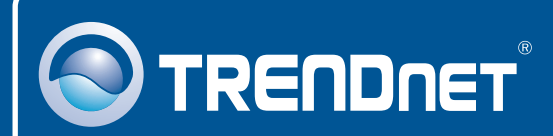

# Product Warranty Registration

**Please take a moment to register your product online. Go to TRENDnet's website at http://www.trendnet.com/register**

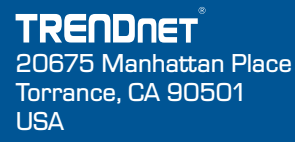

Copyright ©2008. All Rights Reserved. TRENDnet.